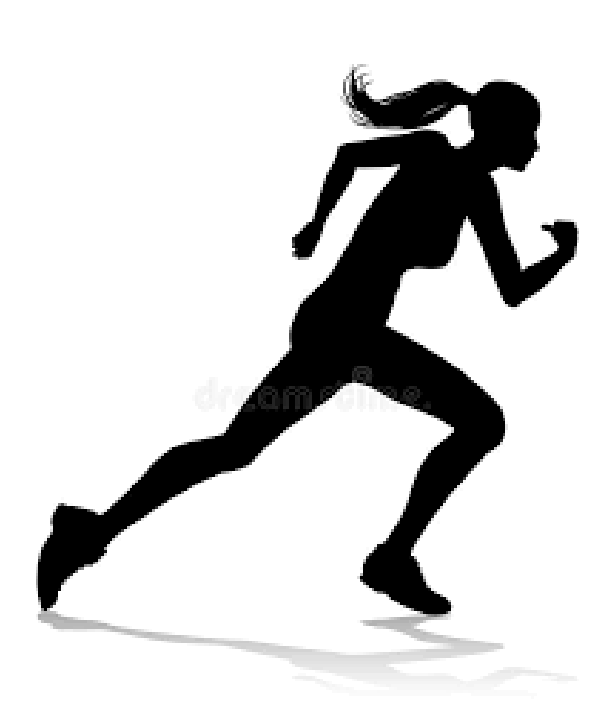

# GUIDE PRATIQUE DE L'ÉTUDIANT 2023-2024

Mise à jour : 11/01/2024

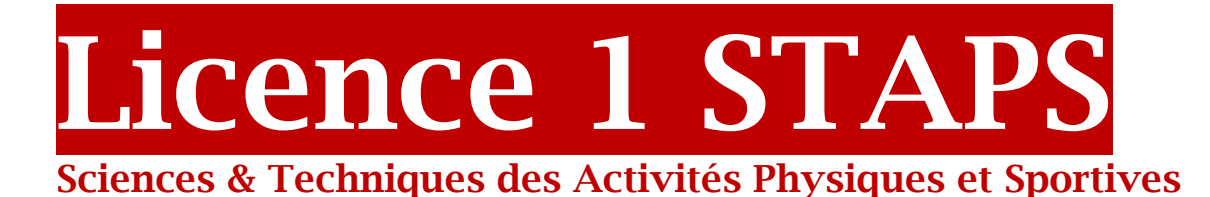

# Parcours général Parcours kinésithérapie Parcours Licence accès santé (LAS)

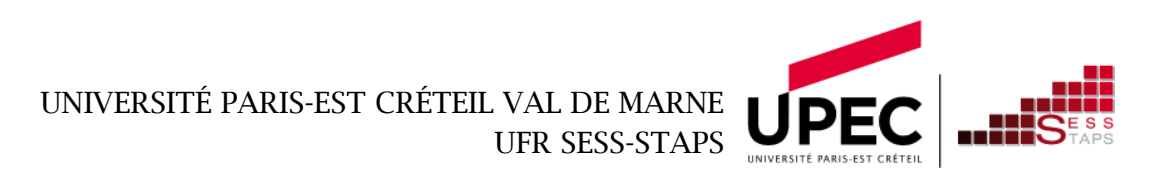

# **SOMMAIRE**

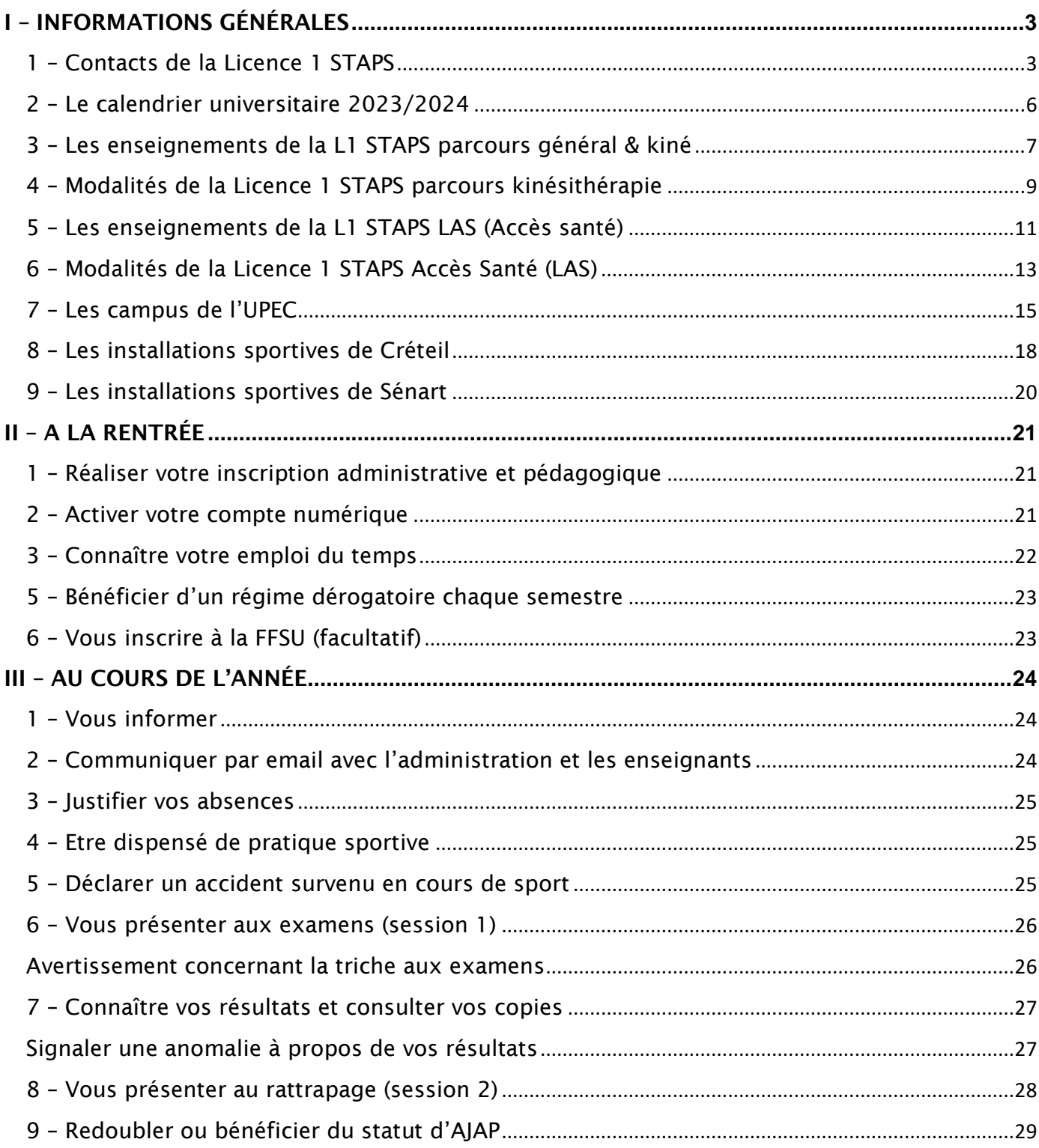

# <span id="page-2-0"></span>I – INFORMATIONS GÉNÉRALES

# <span id="page-2-1"></span>1 – Contacts de la Licence 1 STAPS

# Gestionnaire de scolarité

Vilayvanh NGUYEN 01 45 17 44 06 Vilayvanh.nguyen@u-pec.fr

#### Horaires d'ouverture de la scolarité :

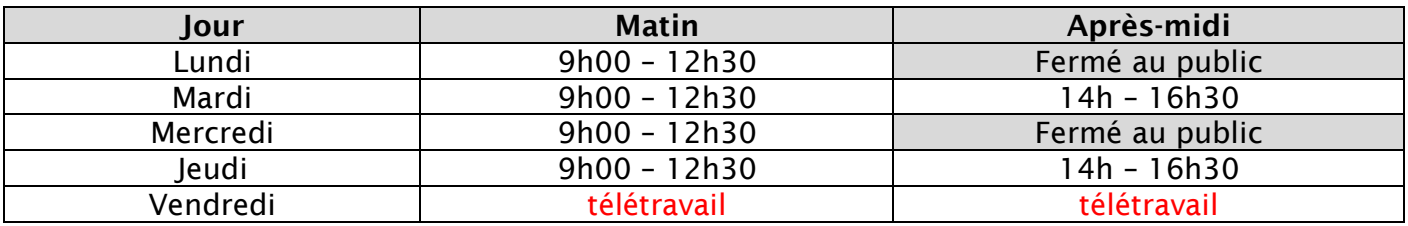

Adresse :

Université Paris-Est Créteil Val de Marne (UPEC) Scolarité Licence 1 STAPS – bureau 106 - site de Duvauchelle 27 avenue Magellan 94000 CRÉTEIL*.*

#### Responsables pédagogiques

Site de Créteil Jérôme FRIGOUT : [jerome.frigout@u-pec.fr](mailto:jerome.frigout@u-pec.fr) Site de Sénart Thierry PINJON: thierry.pinjon@u-pec.fr

## Directrice du département STAPS

Bénédicte RAQUIN benedicte.raquin@u-pec.fr

## Directeur des études

Guillaume DIETSCH [guillaume.dietsch@u-pec.fr](mailto:guillaume.dietsch@u-pec.fr)

Responsable de scolarité Responsable de scolarité adjoint

Elise CHESSARI [elise.chessari@u-pec.fr](mailto:elise.chessari@u-pec.fr)

Tony REZKI [tony.rezki@u-pec.fr](mailto:tony.rezki@u-pe.fr)

En L1 STAPS, vous êtes répartis dans quinze groupes sous la direction d'un tuteur pédagogique. Il y a 11 groupes sur le site de Créteil et 4 groupes sur le site de Sénart.

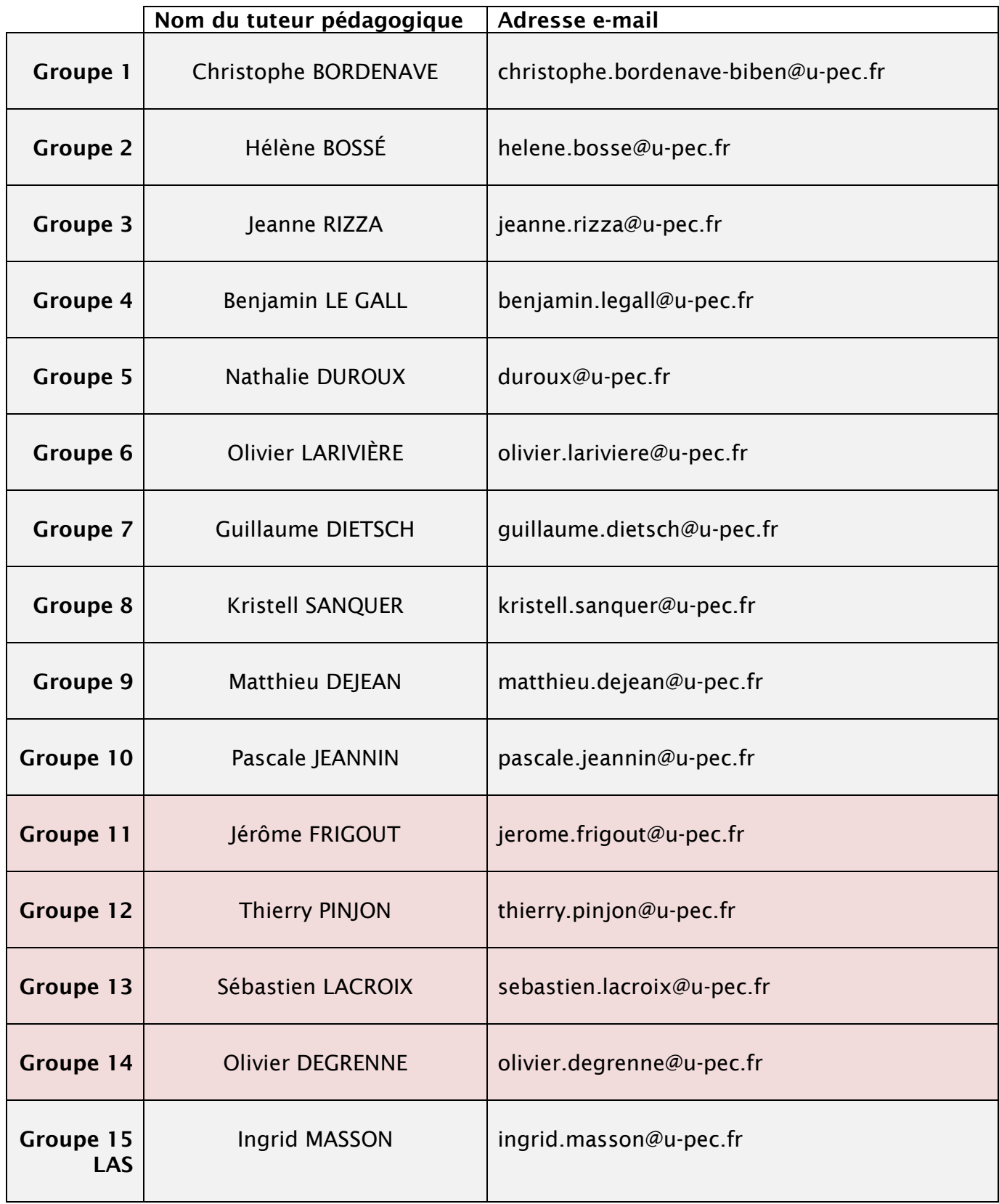

Groupes de Créteil Groupes de Sénart

# Autres enseignants

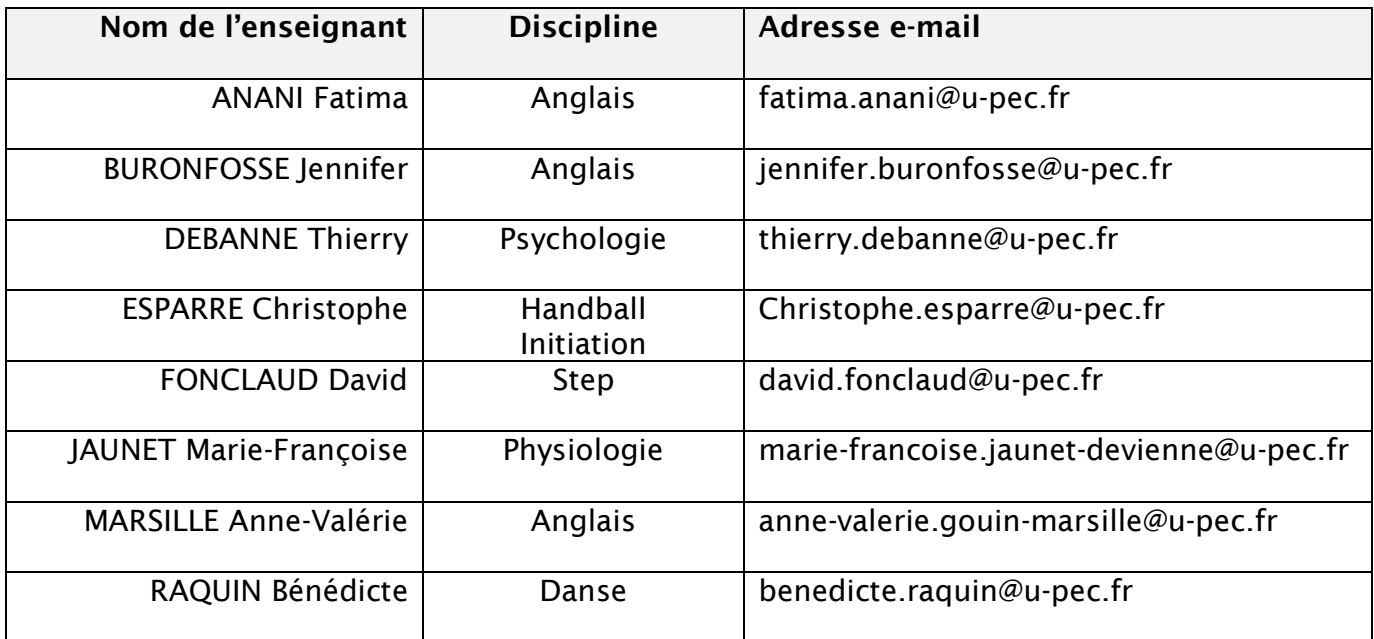

<span id="page-5-0"></span>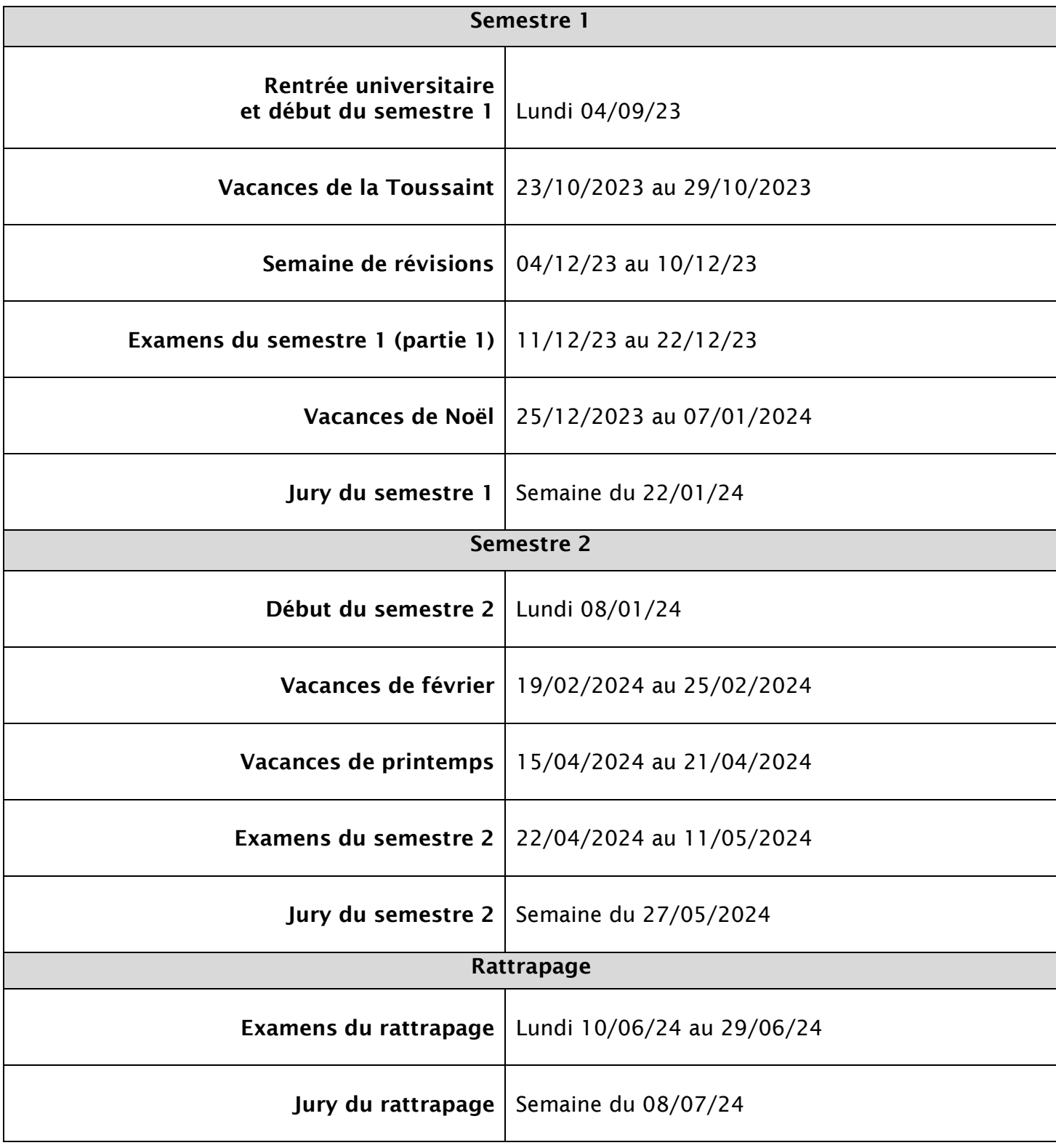

<span id="page-6-0"></span>3 – Les enseignements de la L1 STAPS parcours général & kiné

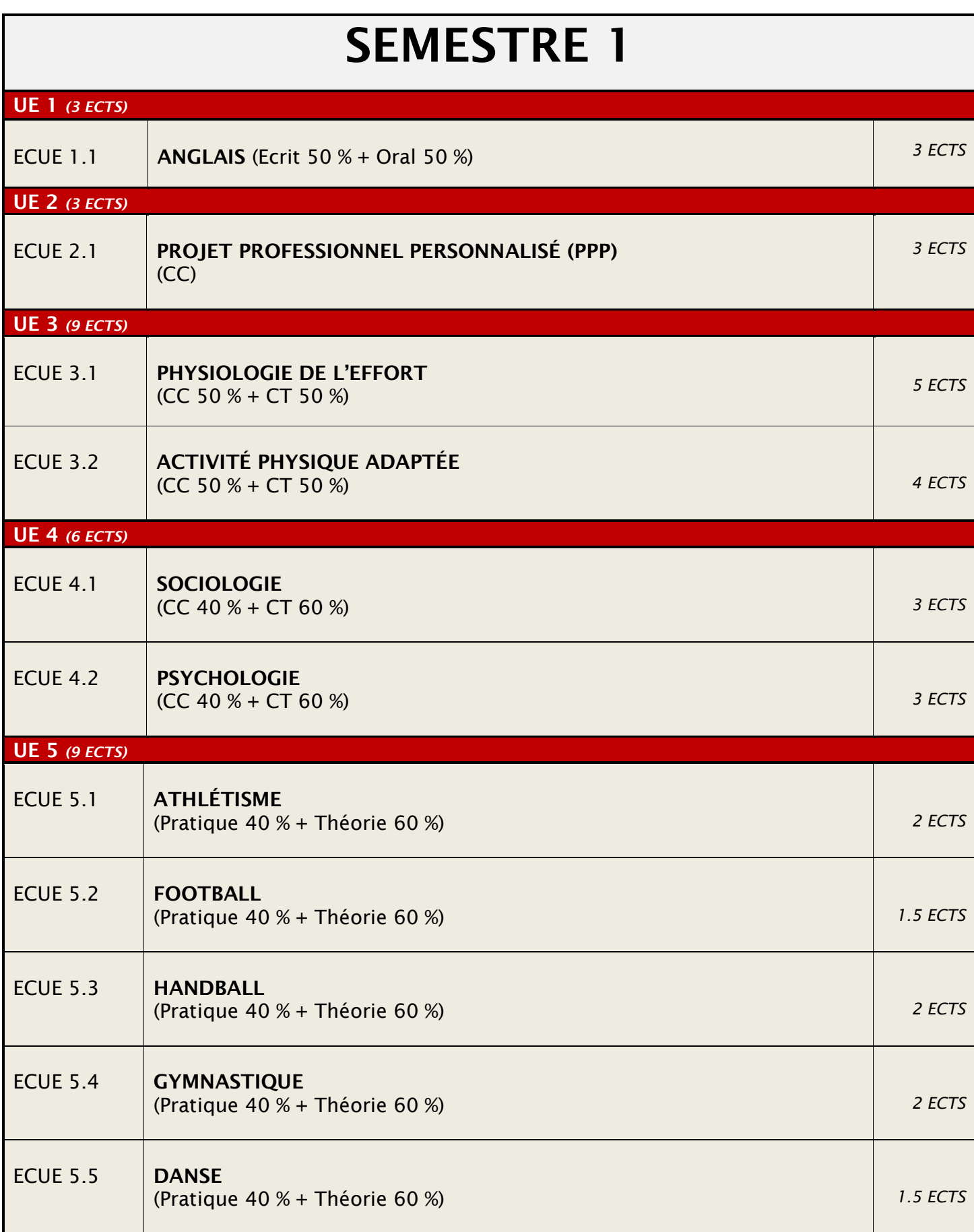

# SEMESTRE 2

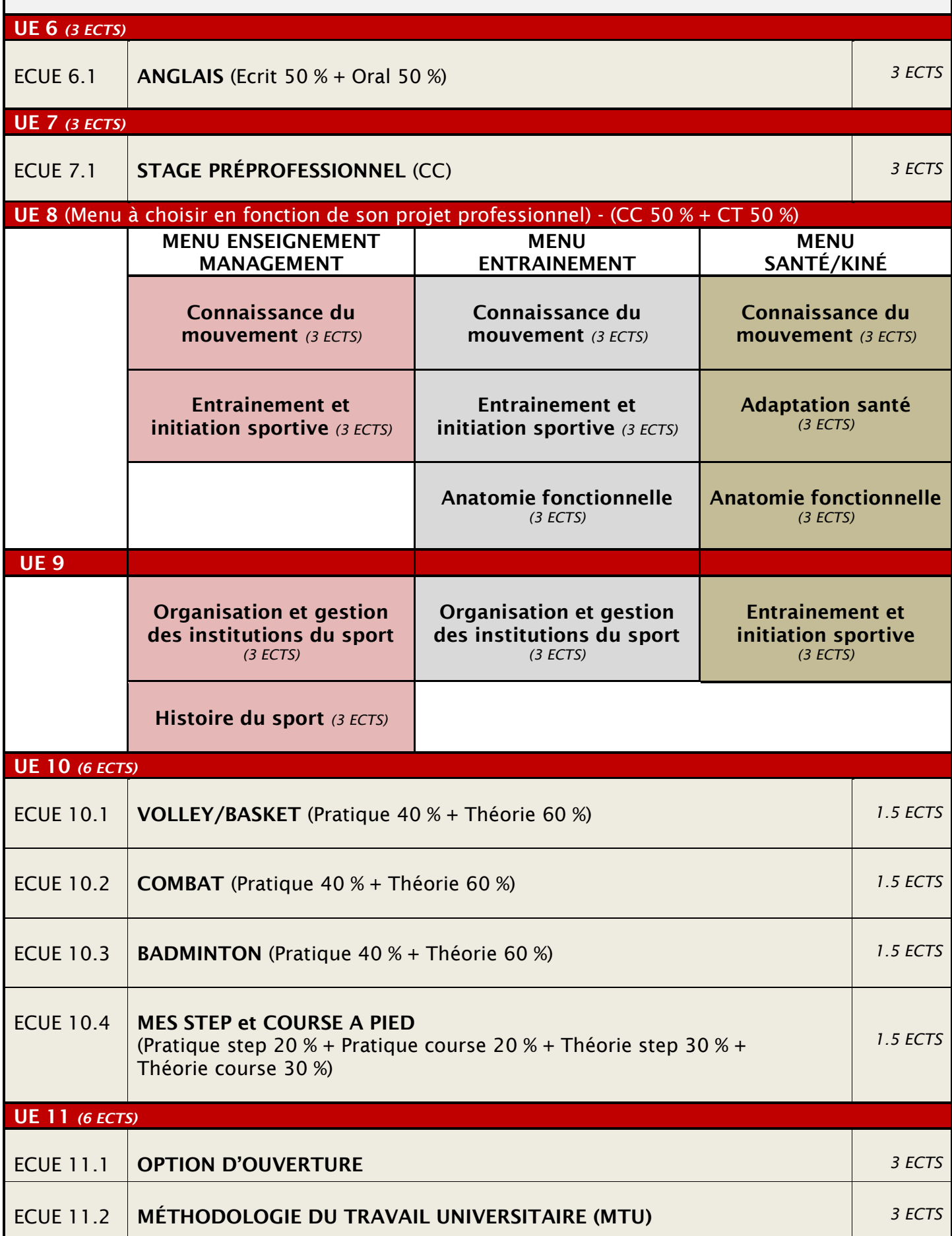

## <span id="page-8-0"></span>4 – Modalités de la Licence 1 STAPS parcours kinésithérapie

#### *1°) Le déroulement de l'année*

Les étudiants du parcours kiné sont sélectionnés directement sur la plateforme nationale Parcoursup. Aucun basculement ne peut avoir lieu à la rentrée.

Au premier semestre, les étudiants suivent les mêmes enseignements que ceux du parcours général mais passent des examens spécifiques en physiologie et en activité physique adaptée.

Au deuxième semestre, ils suivent un menu santé-kiné centré sur les enseignements scientifiques dont anatomie fonctionnelle, adaptation santé, connaissance du mouvement et entrainement et initiation sportive. Pour le reste, les enseignements sont communs avec le parcours général.

#### *2°) Conditions à remplir*

Pour figurer dans le classement élaboré à la fin du second semestre, il est impératif :

- de passer tous les examens de contrôle continu y compris pour les étudiants en régime dérogatoire (salariés & sportifs de haut niveau).
- de valider sa L1 STAPS dès la première session, toute défaillance étant rédhibitoire.
- d'obtenir une moyenne supérieure ou égale à 11,5/20 au classement qui comprend les six enseignements suivants : physiologie de l'effort, activité physique adaptée aux âges et aux publics, anatomie fonctionnelle, adaptation santé, connaissance du mouvement, entrainement et initiation sportive.

#### *3°) Elaboration du classement des étudiants*

Le classement de fin d'année est effectué d'après les enseignements et les coefficients suivants :

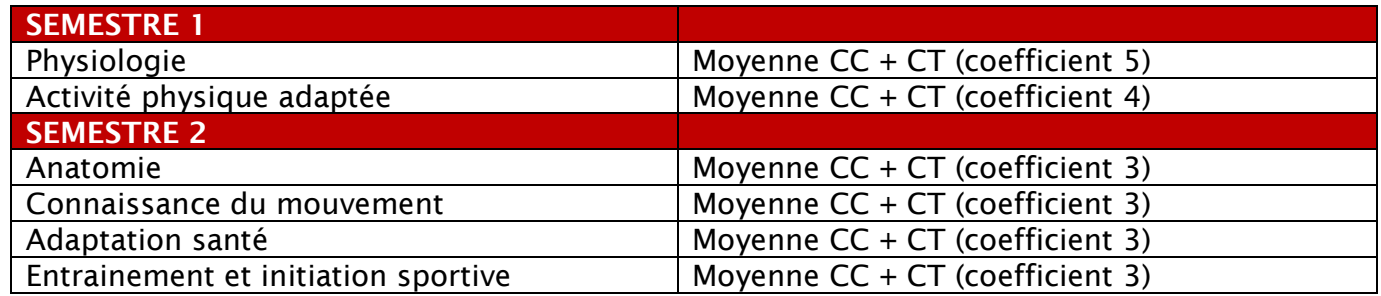

#### *4°) Annonce des résultats*

Les 30 meilleurs étudiants, nouveaux bacheliers et bacheliers antérieurs confondus, obtiennent une place dans l'une des trois écoles de kinésithérapie suivantes :

- L'ENKRE de Saint-Maurice, 12 rue du val d'Osne 94410 SAINT-MAURICE (10 places)
- L'IFMK de l'APHP, 8 rue Maria Helena Vieira Da Silva 75014 PARIS (10 places)
- L'EFOM, 118 bis rue de Javel 75015 PARIS (10 places)

Les étudiants sont consultés avant la fin du deuxième semestre pour classer les écoles selon leur ordre de préférence. Celui qui obtient la meilleure place au classement est prioritaire pour le choix de son école et ainsi de suite.

Ils sont ensuite informés par mail de leur affectation et de la procédure d'intégration de leurs écoles.

Les étudiants n'étant pas sélectionnés pour intégrer une école de kinésithérapie peuvent poursuivre leur scolarité en L2 STAPS. En revanche, il n'est pas possible de redoubler en cas de non sélection.

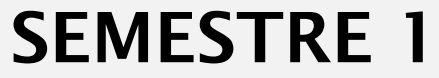

<span id="page-10-0"></span>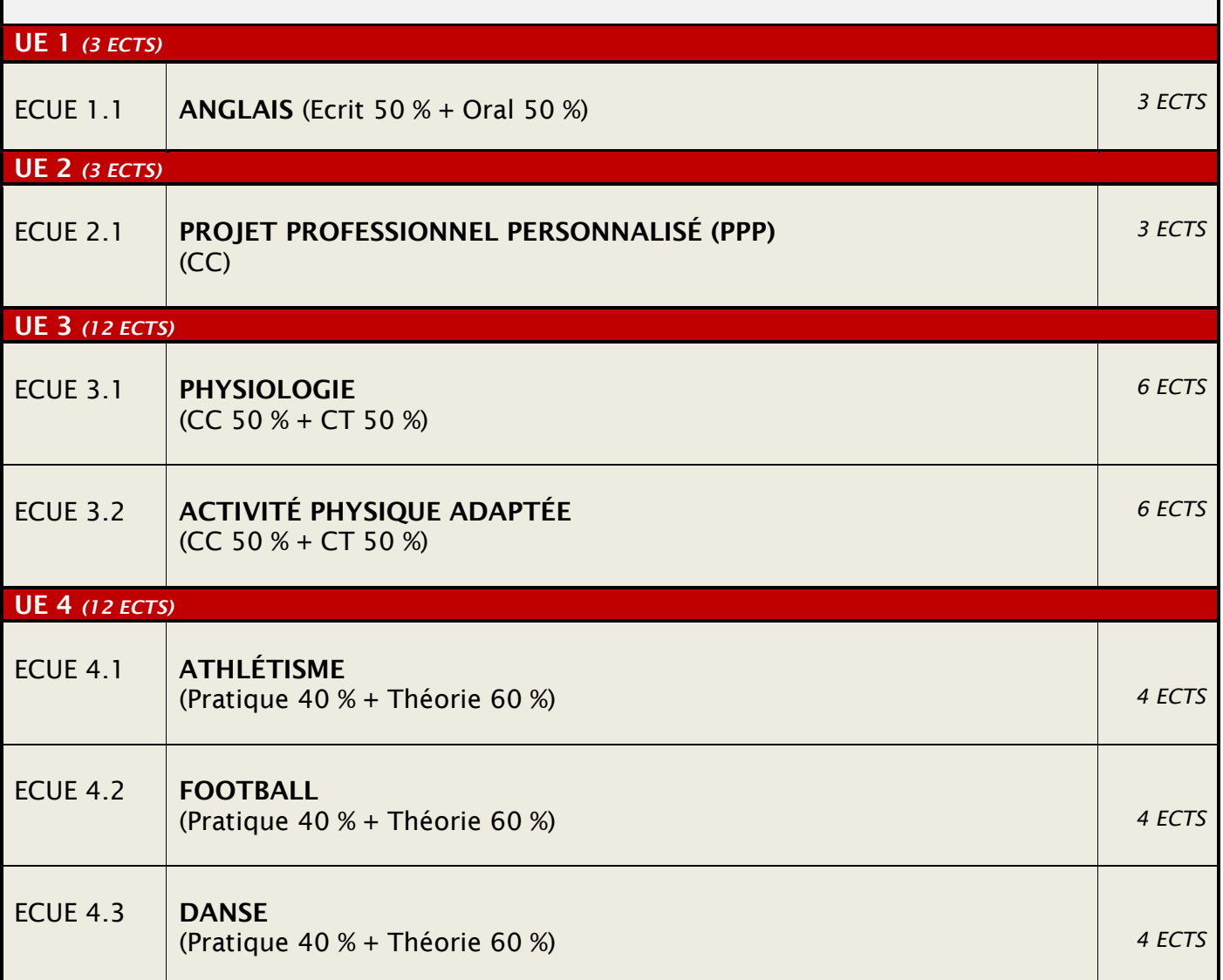

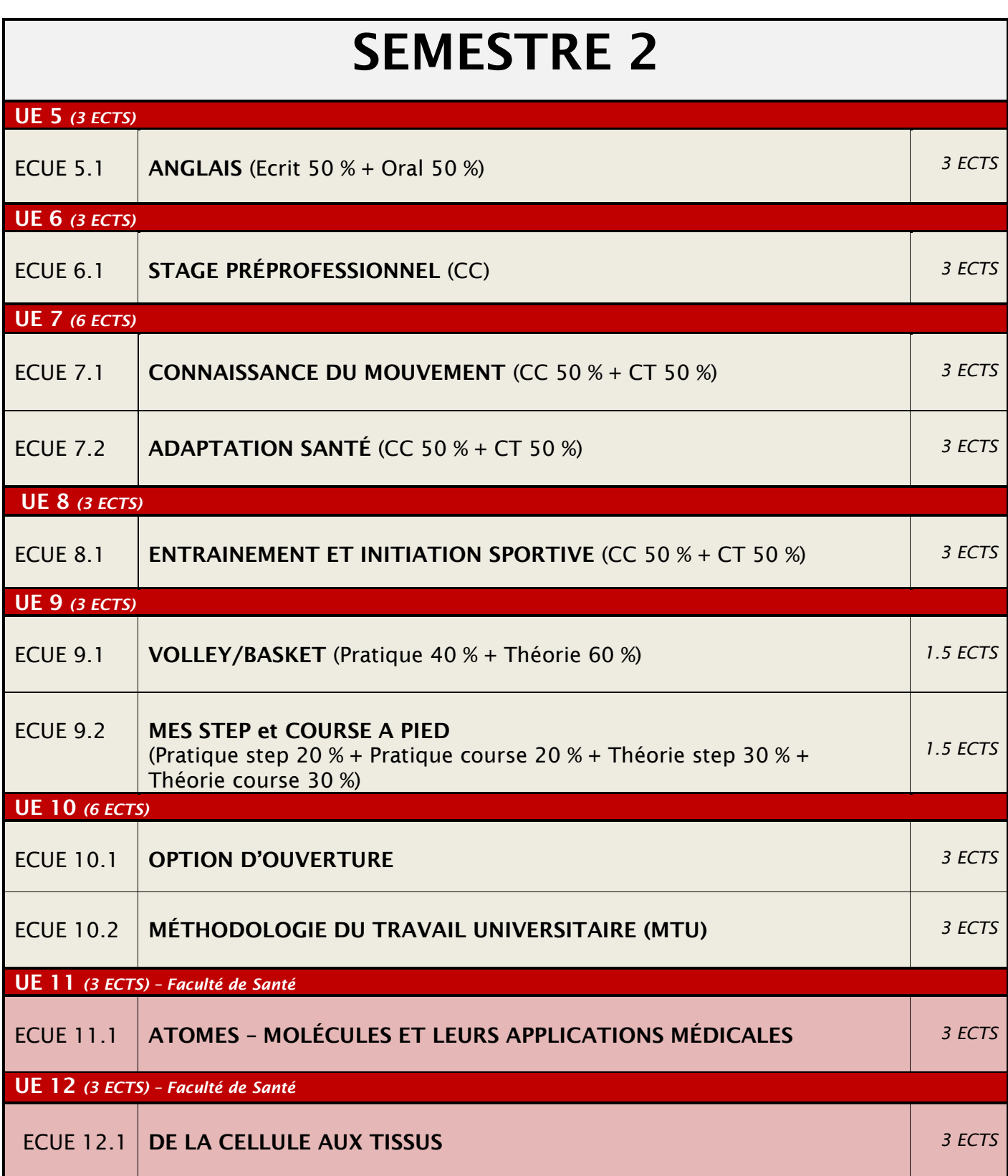

## <span id="page-12-0"></span>*1°) Principe de la Licence STAPS Accès Santé (LAS)*

Les études de santé ont été réformées en 2020 et plusieurs types de parcours, dont deux existent à l'UPEC, sont proposés aux étudiants intéressés par la médecine, la maïeutique, la pharmacie, l'odontologie ou la kinésithérapie (sous réserve que toutes ces spécialités soient ouvertes) :

- Intégrer une Licence santé avec une majorité d'enseignements dispensés par la Faculté de santé et des enseignements mineurs proposés par d'autres UFR ou départements comme les STAPS.

- Intégrer une Licence disciplinaire Accès Santé (LAS) avec une majorité d'enseignements dispensés par des UFR ou des départements comme les STAPS et des mineures de santé proposées par la Faculté de santé. C'est précisément dans ce contexte que s'inscrit la Licence STAPS Accès Santé (LAS STAPS). A l'UPEC, d'autres UFR proposent des Licences disciplinaires Accès Santé : Droit, Economie-gestion, Lettres, Sciences et Technologie, Sciences politiques...

#### *2°) Classement et accès aux filières médicales et paramédicale à partir de la Licence STAPS Accès Santé (LAS)*

Bien que des UFR et des départements comme les STAPS soient associés à ce projet, la Faculté de santé continue de fixer les règles d'intégration de ses filières à l'issue de cette première année de Licence. Ces modalités seront transmises aux étudiants par la Faculté de santé.

Les étudiants de l'ensemble des LAS disciplinaires sont classés pour intégrer les filières médicales ou paramédicale. Le nombre de places et les modalités du classement peuvent fluctuer en fonction des décisions de jurys et de l'Agence Régionale de Santé (ARS).

Pour figurer dans les classements, plusieurs conditions sont à remplir :

- Valider la L1 STAPS Accès Santé dès la première session ;

- Obtenir au moins 10/20 à chaque UE de la Faculté de santé (voir liste des 4 UE ciaprès).

Ainsi, même si seulement 2 UE sur les 4 de l'Option Santé sont intégrées à la maquette d'enseignement de la L1 STAPS Accès Santé, tous les étudiants souhaitant candidater aux filières médicales et paramédicale dès la 1ère année de LAS doivent suivre et valider les 4 UE de l'Option Santé (enseignements délivrés par la Faculté de Santé) qui représentent 12 ECTS au total :

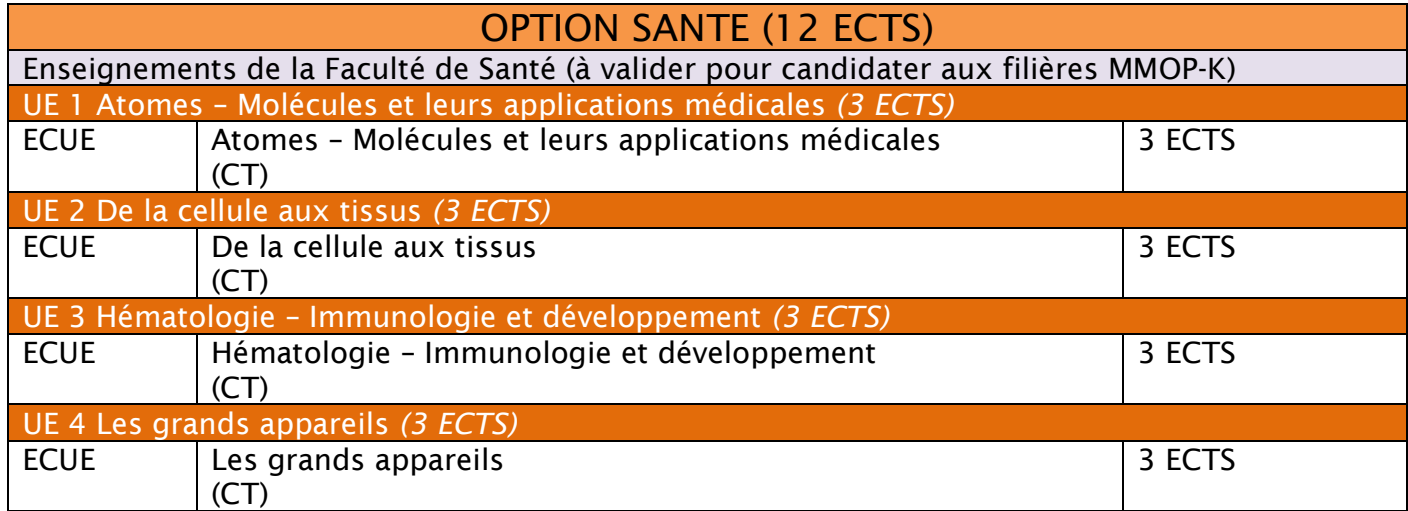

Les étudiants peuvent également poursuivre leurs études en Licence 2 STAPS Accès Santé (LAS 2 STAPS) ou en Licence 2 STAPS classique. S'ils souhaitent candidater aux filières médicales et paramédicale en L2 et/ou L3 (deux candidatures maximum), ils doivent poursuivre en Licence 2 STAPS Accès Santé (LAS 2 STAPS).

Plus d'informations sont à retrouver sur le site de la Faculté de santé : [https://sante.u](https://sante.u-pec.fr/formations/etudes-medicales/licence-sante)[pec.fr/formations/etudes-medicales/licence-sante](https://sante.u-pec.fr/formations/etudes-medicales/licence-sante)

<span id="page-14-0"></span>L'UPEC est présente sur plusieurs sites à Créteil mais également à Lieusaint en Seine-et-Marne :

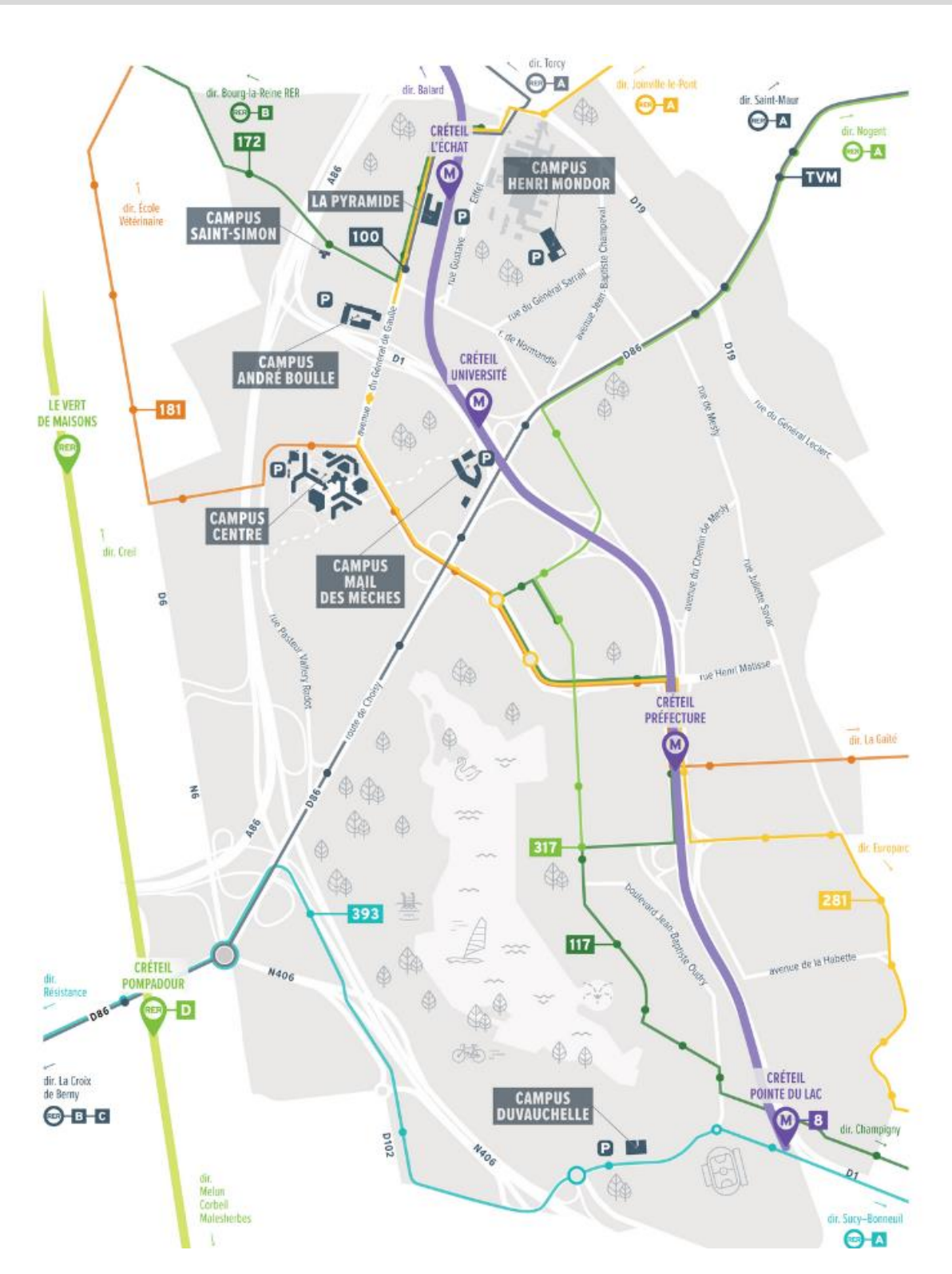

# Les différents sites de l'UPEC à Créteil

# Plan du Campus Centre

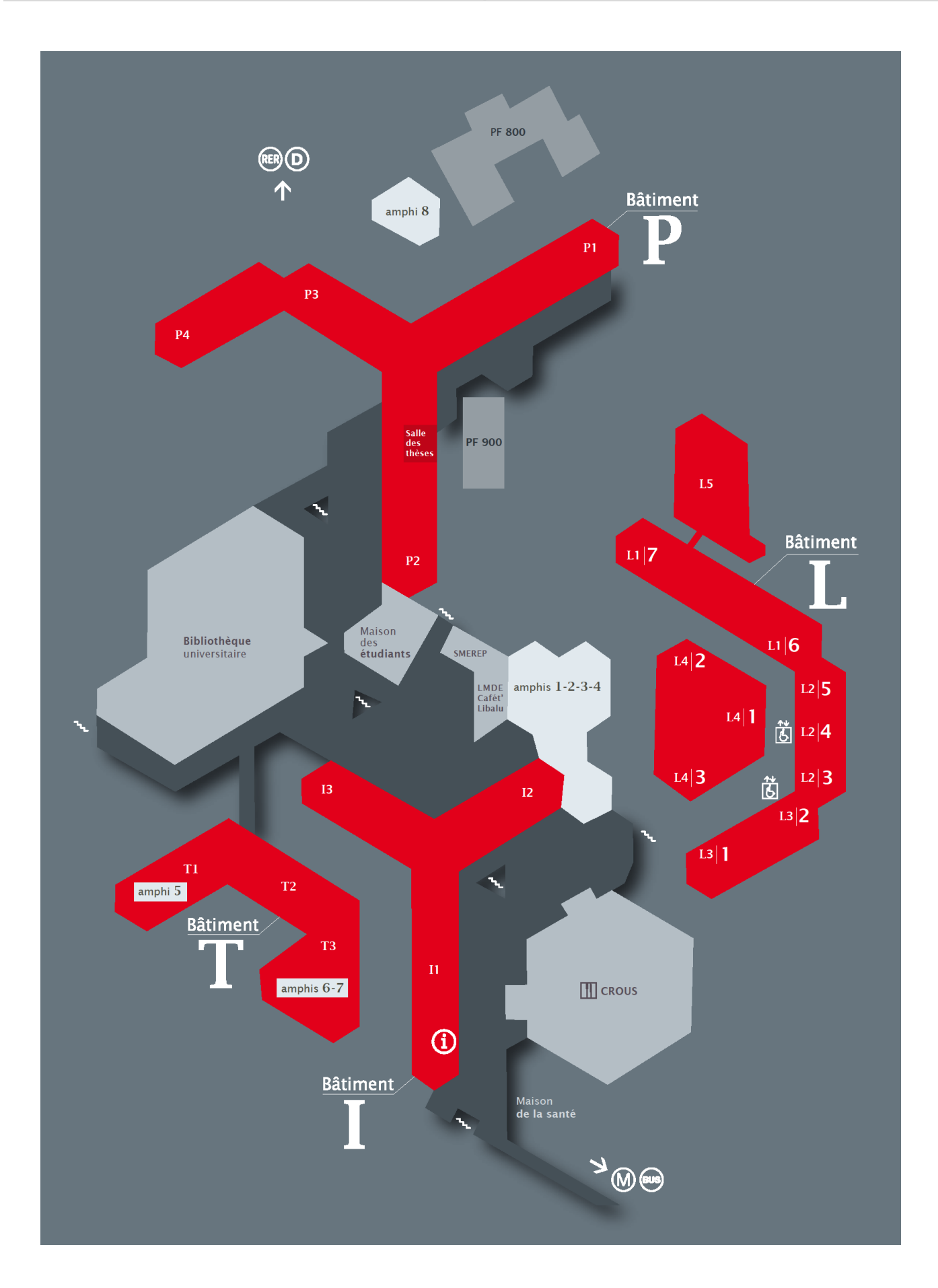

# Plan du site de Sénart

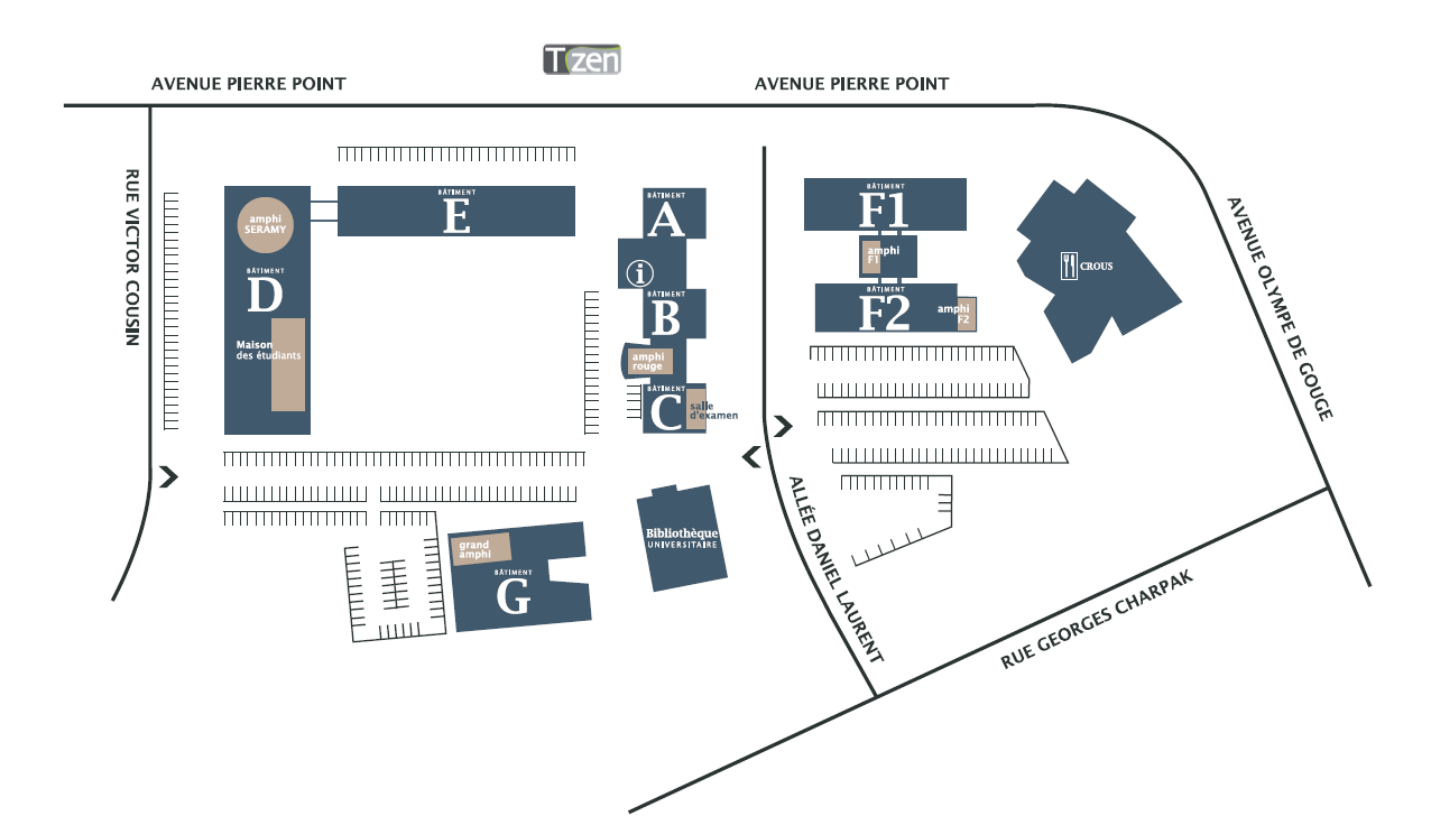

# <span id="page-17-0"></span>8 – Les installations sportives de Créteil

Le campus STAPS de Duvauchelle dispose d'une salle de danse, d'une salle de gymnastique, d'une salle de sports collectifs et d'une salle de musculation. Certaines pratiques sportives se déroulent sur d'autres sites. Retrouvez ci-dessous les différentes adresses :

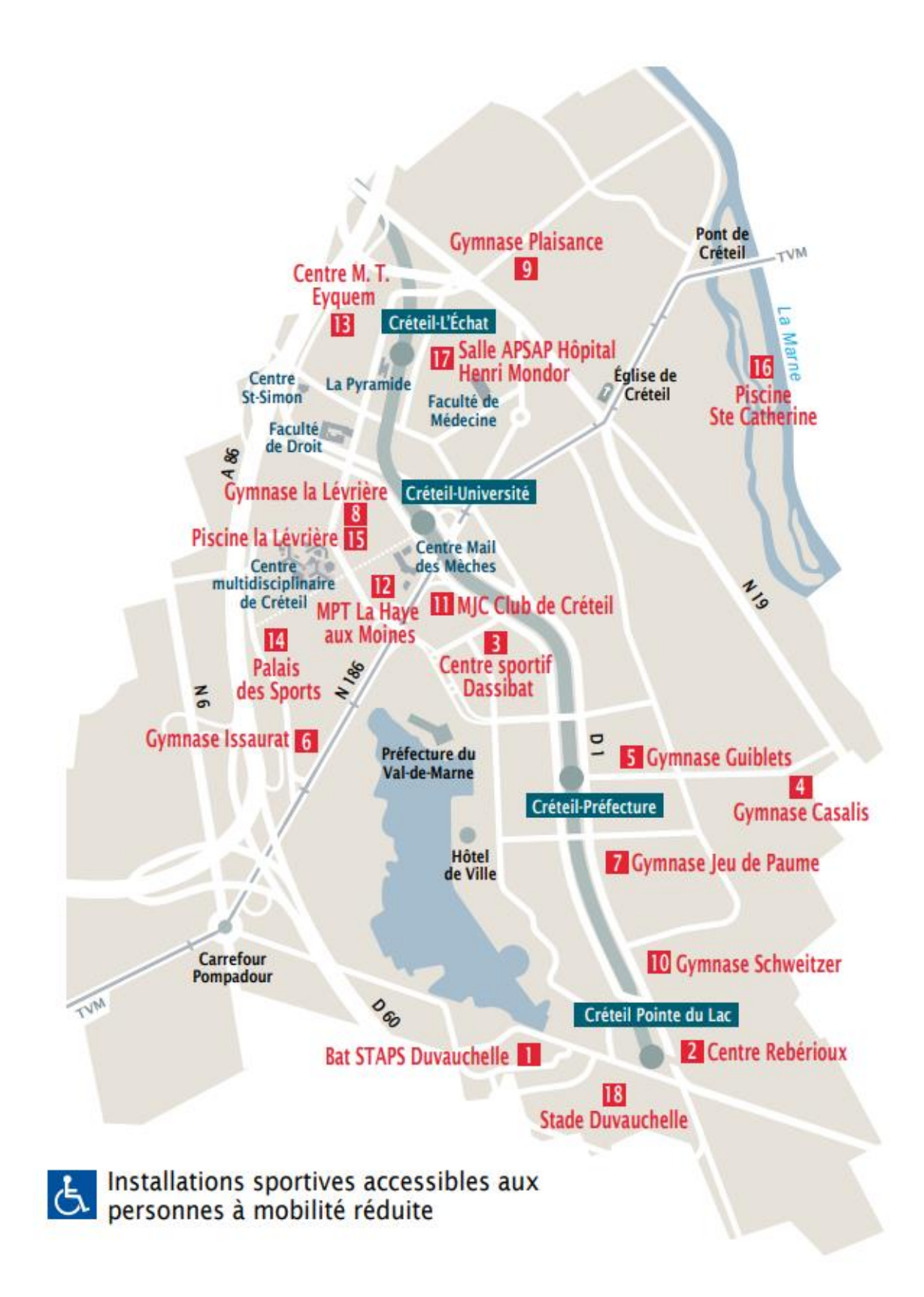

# **u** Bâtiment STAPS Duvauchelle 6

27. rue Magellan - M' Créteil Pointe du lac (ligne 8) puis bus 393 direction Thiais. arrêt Faculté des Sports

# 2 Centre Rebérioux &

27. avenue Francois Mitterand M° Créteil Pointe du Lac (ligne 8)

# **B** Centre sportif Dassibat &

Centre Dassibat - 7, Av. Francois Mauriac M<sup>\*</sup> Créteil Université

4 Gymnase Casalis 33. avenue Docteur Paul Casalis M' Créteil Préfecture puis bus 181 direction Créteil - La Gaité, arrêt Casalis-Savar

**5 Gymnase Guiblets** 86, boulevard Kennedy - M' Créteil Préfecture

**6 Gymnase Issaurat** rue Pasteur Valery Radot - M' Créteil Université

**Z** Gymnase du Jeu de Paume 9, rue du Jeu de Paume - M' Créteil Préfecture

## <sup>8</sup> Gymnase la Lévrière & rue F. de Lesseps - M' Créteil Université

**9 Gymnase Plaisance** Stade Desmont - 50, Av de Tassigny M' Créteil l'Echat

- **IO** Gymnase Schweitzer Rue George-Sand - M' Créteil Préfecture
- **III** MIC Club de Créteil 1. Rue Charpy - M' Créteil Université
- **E MPT la Haye aux Moines** 4, allée Georges Braque - M' Créteil Université
- **B** Centre Marie Thérèse Eyquem 6, rue Thomas Edison - M' Créteil l'Echat
- **E** Palais des Sports 5. rue Pasteur Valery Radot - M' Créteil Université
- <mark>। B</mark> Piscine La Lévrière <mark>के</mark> rue F. de Lesseps - M' Créteil Université
- **16 Piscine Ste Catherine** Ile Brise Pain - 28, allée Centrale - Bus TVM, arrêt Pont de Créteil
- **EZ Salle APSAP Hôpital Henri Mondor** Accès face à la sortie du métro Créteil l'Echat Bât porte 29

#### **B** Stade Duvauchelle

Parc Municipal des Sports - chemin des bassins M' Créteil Pointe du lac (ligne 8).

Salle Victor Hugo 14 rue des Écoles - 94000 Créteil

#### Centre sportif Nelson Paillou

14 rue des Sarrazins - 94000 Créteil

Gymnase Beuvin Rue Henri Koch - 94000 Créteil

# <span id="page-19-0"></span>9 – Les installations sportives de Sénart

Si vous êtes étudiant sur le site de Sénart, vous réalisez la plupart de vos activités sportives dans les villes de Lieusaint et Combs-la-Ville. Retrouvez les adresses ci-dessous :

> Stade omnisport Rue des Grands Champs - 77127 Lieusaint

Gymnase Salvador Allende Rue du Bois de l'Evêque - 77380 Combs-la-Ville

Stade Alain Mimoun Route de Varennes - 77380 Combs-la-Ville

Gymnase Lavoisier Rue des Grands Champs - 77127 Lieusaint

> Gymnase des Récollets Route de Vaux - 77000 Melun

Halle sportive de Tigery

Avenue de l'Orme à Desseley 91250 Tigery

Gymnase Richard Dacoury 8 boulevard Victor Schœlcher – 77127 Lieusaint

> Salle de la Chasse 2 rue de Tigery – 77127 Lieusaint

# <span id="page-20-1"></span><span id="page-20-0"></span>1 – Réaliser votre inscription administrative et pédagogique

L'inscription administrative est la première étape à réaliser lorsque vous êtes accepté à l'université. Celle-ci est possible dès le mois de juillet et vous confère le statut d'étudiant pour l'année à venir. Après le paiement de vos droits d'inscription, vous obtenez votre carte étudiante ainsi que votre certificat de scolarité. N'oubliez pas de coller l'autocollant correspondant à votre année d'étude sur la carte.

L'inscription administrative est gérée exclusivement par le SIOE de l'université, dont vous retrouvez les coordonnées ci-dessous :

Service des inscriptions et organisation des études (SIOE) Il gère les inscriptions administratives et délivre les cartes étudiantes. *Campus Centre, 61 avenue du Général de Gaulle 94000 CRÉTEIL* **Les inscriptions en présentiel se font uniquement sur rendez-vous**

Ouvert du lundi au vendredi de 9h à 12h et de 14h à 16h30 (sous réserve de modification) Tel : 01 45 17 12 48 Assistance téléphonique lors des inscriptions : 01 45 17 12 00 Problème de paiement (agent comptable) : 01 45 17 71 64 Email : [sioe@u-pec.fr](mailto:sioe@u-pec.fr)

Tel. du Service des bourses : 01 45 17 12 43 Tel. du Service des diplômes : 01 45 17 12 42

Dans un second temps, vous devez procéder à votre inscription pédagogique sur votre espace numérique eCampus. Celle-ci concerne plus particulièrement votre inscription dans les enseignements et les examens. Votre scolarité pédagogique, qui en a la gestion, vous informera des dates d'inscription après la rentrée universitaire. Elle est à réaliser avant chaque semestre.

# <span id="page-20-2"></span>2 – Activer votre compte numérique

Une fois votre inscription administrative réalisée, vous devez activer votre compte numérique sur le site https://sesame.u-pec.fr/. Celui-ci vous permet de bénéficier d'une adresse mail au format *[prenom.nom@etu.u-pec.fr](mailto:prenom.nom@u-pec.fr)* et de vous connecter à vos espaces numériques de travail. Ils comprennent :

e-Campus : plateforme numérique qui donne accès aux inscriptions pédagogiques, aux résultats des examens et aux réinscriptions administratives.

EPREL : plateforme numérique qui donne accès aux cours mis ligne par les enseignants. Les dossiers de PPP et les rapports de stage devront être remis sur cet espace aux dates prévues.

Si vous rencontrez des problèmes concernant votre inscription ou dans l'activation de votre compte, vous pouvez rédiger un ticket d'assistance à l'adresse :

## [https://support-inscription.u-pec.fr](https://support-inscription.u-pec.fr/)

## <span id="page-21-0"></span>3 – Connaître votre emploi du temps

Les emplois du temps sont mis en ligne et actualisés en temps réel sur le site ADE à l'adresse suivante :<https://ade.u-pec.fr/direct/>

Pour vous connecter, vous devez rentrer comme identifiant *sess\_staps\_web* sans mot de passe. Sélectionnez ensuite « PROJET UPEC – 20XX-20XX ».

ALLEZ DANS « GROUPES » en cliquant sur la flèche blanche en début de ligne ALLEZ DANS « UFR STAPS » en cliquant sur la flèche blanche en début de ligne ALLEZ DANS « Licence 1 STAPS » en cliquant sur la flèche blanche en début de ligne ALLEZ SUR VOTRE GROUPE

ALLLEZ DANS LES ONGLETS DU BAS POUR FAIRE DEFILER LES SEMAINES DE COURS

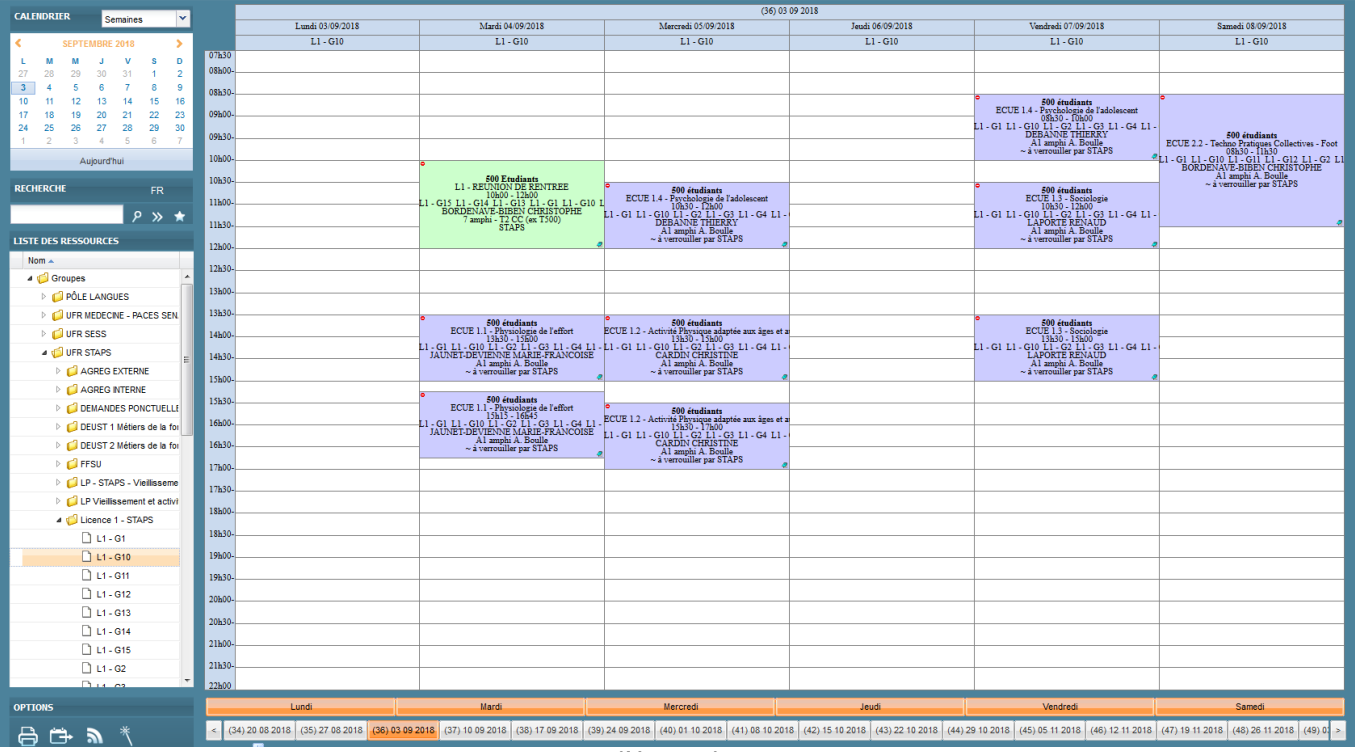

Capture d'écran du site ADE.

- L'abréviation "DUV" signifie "Duvauchelle", c'est-à-dire le campus STAPS, situé 27 avenue Magellan à Créteil. C'est là que se trouvent notamment la salle de gym, la salle de danse, le gymnase et les salles de cours telles que la 105 (1er étage) ou la 205 (2e étage).

- La mention "Boulle" correspond au Campus André Boulle, c'est-à-dire la Faculté de droit, située 83-85 avenue du Général de Gaulle à Créteil.

- La mention "CC" correspond au Campus Centre, situé 61 avenue du Général de Gaulle à Créteil.

- La mention « PYR » correspond à la Pyramide, située 80 avenue du Général de Gaulle à Créteil.

## <span id="page-22-0"></span>5 – Bénéficier d'un régime dérogatoire chaque semestre

Un statut spécifique existe pour les étudiants sportifs/artistes de haut niveau et les salariés. Il vous permettra de signer un contrat pédagogique qui vous exemptera de l'assiduité de certains TD et à certains examens du contrôle continu. On parle alors de « régime dérogatoire ».

#### Sportifs de haut niveau (SHN)

Pour bénéficier du statut de Sportif de haut-niveau (SHN), vous devez être inscrit sur la liste des sportifs de haut niveau ou sur la liste Espoir du Ministère des Sports. Vous devrez vous recenser en ligne, au début de l'année universitaire et au début du second semestre, via un lien envoyé par la scolarité. Après validation, un contrat pédagogique de formation vous sera proposé.

#### Salariés

Si vous êtes salarié, vous pouvez bénéficier d'un régime dérogatoire à condition que votre activité professionnelle soit égale ou supérieure à 10 heures par semaine. Vous devrez vous recenser en ligne au début de l'année universitaire et au début du second semestre via un lien envoyé par la scolarité. Après validation, un contrat pédagogique de formation vous sera proposé.

## ATTENTION !

- Les étudiants salariés ou SHN du parcours kiné doivent impérativement participer aux contrôles continus pour être comptabilisés dans le classement kiné.
- Tous les étudiants doivent obligatoirement participer aux pratiques sportives de fin de semestre afin d'être évalués. Les étudiants dérogatoires doivent prendre contact avec leurs enseignants référents pour obtenir les dates d'évaluation.

# <span id="page-22-1"></span>6 – Vous inscrire à la FFSU (facultatif)

Si vous le souhaitez, vous pouvez vous inscrire à la Fédération française du sport universitaire (FFSU) qui vous permet de faire des compétitions sportives dans plusieurs disciplines (athlétisme, danse, cyclisme, natation, rugby, tennis…). Les entrainements commencent généralement au début du mois d'octobre et durent toute l'année. Vos enseignants vous communiqueront les modalités d'inscription au mois de septembre.

Vous serez évalué lors de cette pratique et votre note sera comptabilisée au semestre 2 en tant qu'option d'ouverture. Les étudiants non-inscrits à la FFSU pourront choisir une option au second semestre parmi celles proposées par les différentes composantes de l'UPEC.

La FFSU est gérée par le Service des activités physiques et sportives (SUAPS) :

SUAPS Service Vie de Campus Campus Centre – Niveau Dalle 01 45 17 13 84 / suaps@u-pec.fr

# <span id="page-23-0"></span>III – AU COURS DE L'ANNÉE

# <span id="page-23-1"></span>1 – Vous informer

Toutes les informations (dates des inscriptions pédagogiques, calendrier des examens, date des résultats, dates du rendu des rapports de stage…) sont diffusées sur le site de la scolarité. Il est impératif de le consulter régulièrement pour que votre formation se déroule au mieux.

Il est accessible en tapant « L1 STAPS UPEC » sur un moteur de recherche ou bien en tapant l'adresse suivante dans un navigateur web : [http://sess-staps.u-pec.fr/scolarite/licences](http://sess-staps.u-pec.fr/scolarite/licences-staps/l1-staps/licence-1-staps%20informations-scolarite-602019.kjsp)[staps/l1-staps/licence-1-staps informations-scolarite-602019.kjsp](http://sess-staps.u-pec.fr/scolarite/licences-staps/l1-staps/licence-1-staps%20informations-scolarite-602019.kjsp)

Certaines informations importantes sont également envoyées par e-mail.

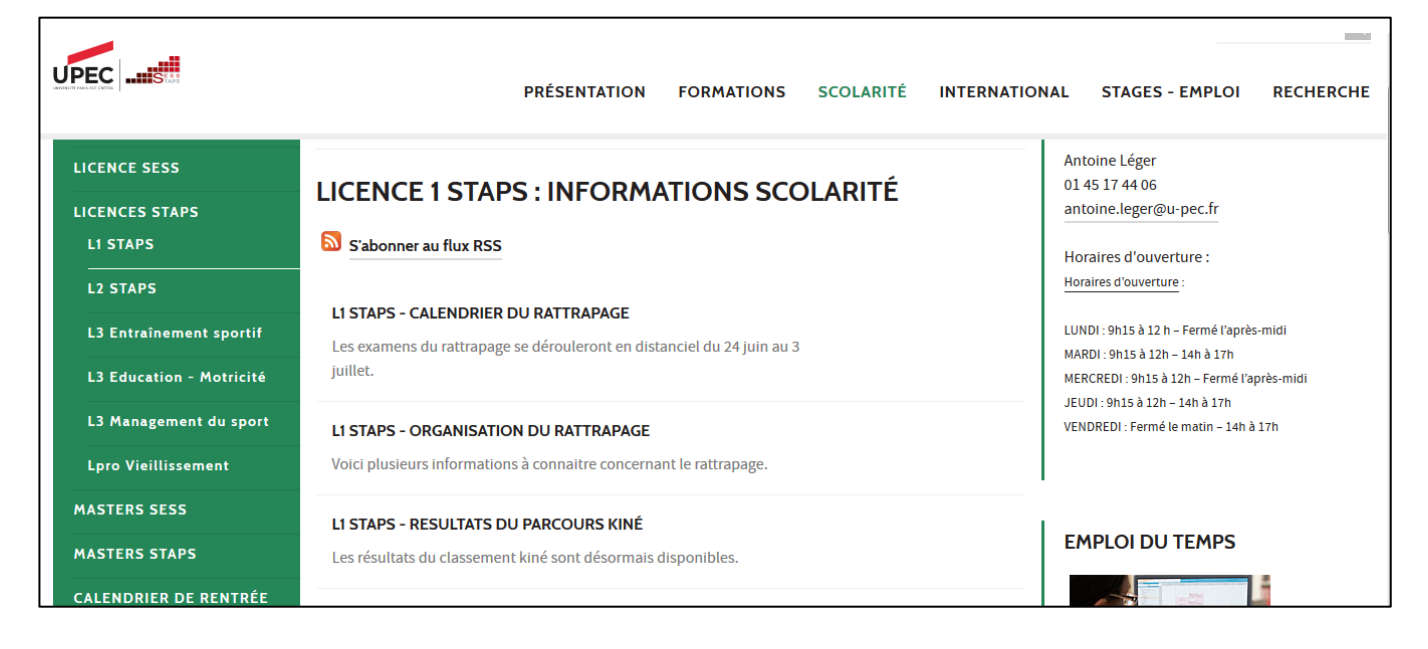

# <span id="page-23-2"></span>2 – Communiquer par email avec l'administration et les enseignants

Lorsque vous communiquez par email avec des membres de l'université (personnels administratifs et enseignants), il est impératif de respecter certaines règles si vous souhaitez obtenir une réponse de vos interlocuteurs :

- Etre l'auteur de votre message : vous êtes majeurs pour la grande majorité d'entre vous, c'est à vous de communiquer et non à vos parents à qui nous ne pouvons pas divulguer d'informations vous concernant.
- Indiquer un objet précis à votre message pour que l'on identifie plus rapidement votre demande.
- Utiliser une adresse email correcte : il faut privilégier celle de l'université [\(prénom.nom@etu.u-pec.fr\)](mailto:prénom.nom@etu.u-pec.fr) ou utiliser une adresse mail personnelle comprenant votre nom et prénom. L'utilisation d'une adresse email avec un pseudonyme est à proscrire.
- Soigner la présentation de votre message en ayant recours aux formules de politesse (Bonjour, merci, cordialement…) : il s'agit d'un échange professionnel et non d'une discussion instantanée.
- Signer votre message en précisant votre nom, prénom, n° d'étudiant et groupe.
- Vérifier l'orthographe avant l'envoi de votre message.

## <span id="page-24-0"></span>3 – Justifier vos absences

En cas d'absences dans un TD, celles-ci doivent être justifiées directement auprès de l'enseignant lors du prochain cours. Si l'absence est ponctuelle, il n'est pas nécessaire de prévenir la scolarité.

Au-delà de deux absences non justifiées, la note de 0/20 peut vous être attribuée dans l'enseignement.

## <span id="page-24-1"></span>4 – Etre dispensé de pratique sportive

Il peut arriver que vous soyez dispensé de sport à cause d'une blessure par exemple. Vous devez alors : vous procurer un certificat médical et le transmettre à tous les enseignants concernés. Ce certificat médical ne vous dispense pas de présence en cours, uniquement de pratique.

Si votre blessure intervient au moment des évaluations pratiques ; deux cas de figures existent :

- L'enseignant peut vous attribuer une note de niveau si vous avez pu pratiquer plus de 50% du semestre.
- Si l'enseignant n'est pas en capacité de vous évaluer, vous obtiendrez la note de 0 à l'évaluation pratique (40%), néanmoins vous pourrez vous présenter aux épreuves théorique (60%).

## <span id="page-24-2"></span>5 – Déclarer un accident survenu en cours de sport

Si un accident survient lors d'un cours de sport obligatoire, vous pouvez le déclarer en « accident du travail ». Cela vous permet d'être couvert à 100 % du tarif de la sécurité sociale par la Caisse primaire d'Assurance Maladie (CPAM) du Val-de-Marne avec laquelle nous avons une convention.

Vous devez impérativement faire votre déclaration 48h après l'accident (hors week-ends et jours fériés) auprès de Mme VIDAL dont vous retrouverez les coordonnées ci-dessous :

> Mme Valérie VIDAL [valerie.vidal@u-pec.fr](mailto:valerie.vidal@u-pec.fr) 01 45 17 44 76

Pour que la demande soit prise en compte, vous devez apporter :

- Votre carte vitale
- Un certificat médical initial d'accident du travail délivré par votre médecin

## <span id="page-25-0"></span>6 – Vous présenter aux examens (session 1)

A l'université, il existe deux modes d'évaluation :

- o Les contrôles continus (CC) : ils peuvent prendre la forme d'un contrôle de connaissance en TD, d'une évaluation de mi-semestre, d'un dossier ou d'une évaluation de pratique sportive.
- $\circ$  Les contrôles terminaux (CT) : ils sont réalisés à la fin de chaque semestre selon un calendrier établi par l'administration et diffusé au plus tard, quinze jours avant le début des épreuves. Celui-ci sera publié sur le site de la scolarité.

#### Bénéficier d'un aménagement pour les examens

Si vous présentez un handicap, vous pouvez prendre contact avec le Service de Médecine préventive afin d'obtenir des aménagements pour les examens.

#### Médecine préventive

Site de Créteil Campus Centre, Maison de la santé, 61 avenue du Général de Gaulle 94000 CRÉTEIL Tel : 01 45 17 15 15

Site de Sénart Tel : 01 64 13 41 89

Email : [sumpps@u-pec.fr](mailto:sumpps@u-pec.fr)

## Avertissement concernant la triche aux examens

<span id="page-25-1"></span>La fraude lors d'un examen (découverte d'antisèches, téléphone, montre…) vous expose à des sanctions disciplinaires.

Le surveillant et/ou enseignant qui a constaté la fraude ou la tentative de fraude l'indique toujours sur le procès-verbal d'épreuve relatant les faits.

L'information est transmise à la section disciplinaire de l'université qui a le pouvoir de statuer.

## Attention, aucun relevé de notes, aucune attestation de réussite ni aucun diplôme ne peut vous être délivré avant que la section disciplinaire n'ait rendu son jugement.

Les sanctions peuvent être les suivantes :

- La nullité de l'épreuve, voire de la session d'examen pour l'étudiant concerné.
- L'exclusion de l'établissement pour une durée maximum de 5 ans, voire l'exclusion définitive de tout établissement public d'enseignement supérieur.

# <span id="page-26-0"></span>7 – Connaître vos résultats et consulter vos copies

A l'issue du jury, les résultats sont publiés en ligne sur votre espace numérique e-Campus, aux dates indiquées préalablement par la scolarité. Le relevé de notes officiel sera ensuite à retirer selon un planning de distribution.

Les relevés de notes sont conservés à la scolarité tout au long de l'année universitaire. Si vous êtes dans l'incapacité de vous déplacer, vous pouvez également faire une procuration auprès d'un tiers en lui fournissant une autorisation écrite et une photocopie de votre carte étudiante. Attention, il s'agit de documents officiels qui doivent être conservés précieusement. Aucun duplicata ne peut être fourni.

Des créneaux pour la consultation des copies sont fixés par chaque enseignant. Aucune consultation n'est possible en dehors des dates et horaires définis.

#### Signaler une anomalie à propos de vos résultats

<span id="page-26-1"></span>Dès la publication des résultats sur la plateforme eCampus, un formulaire numérique est mis à votre disposition afin que vous puissiez nous signaler les anomalies concernant vos résultats.

Il peut s'agir :

- d'une note de contrôle continu non prise en compte
- d'une absence injustifiée à un examen terminal alors que vous étiez présent
- d'un problème de calcul de votre moyenne intégrant les coefficients.

Votre signalement sera étudié et l'anomalie corrigée si celle-ci elle est avérée.

Il est impératif de le signaler dans le délai précisé dans le formulaire. Passée une période de deux mois après la publication des résultats, aucun changement de notes ne pourra être pris en compte.

En revanche, une note que vous jugez trop faible n'est pas une anomalie. Pour comprendre vos erreurs, vous pouvez demander à consulter votre copie.

#### Lecture du relevé de notes

ADM (Admis) : l'élément est validé par une note égale ou supérieure à 10.

VAL (Validé) : L'élément est validé par compensation.

COMP (Compensé) : vous validez votre année par compensation des deux semestres, même si l'un des deux est ajourné.

AJ (Ajourné) : votre note est inférieure à 10, l'élément n'est pas validé.

ABI (Absence injustifiée) et DEF (Défaillant): vous avez été absent à un partiel. Ceci entraine une défaillance au niveau de l'UE et du semestre, empêchant le calcul de la moyenne. La défaillance disparait au rattrapage.

#### AJAP (Ajourné mais Autorisé à Poursuivre).

Le passage à l'année immédiatement supérieure avec au plus un semestre non validé est autorisé à condition que le semestre non validé soit l'un des deux semestres de l'année en cours (impossible de passer en 3ème année si semestre 1 ou 2 non validé) et que la note du semestre non validée soit comprise entre 8 et 10.

UE : Unité d'enseignement

ECUE : Elément constitutif d'une unité d'enseignement

ECTS : European Crédit Transfert System. Ces crédits correspondent également au coefficient.

## <span id="page-27-0"></span>8 – Vous présenter au rattrapage (session 2)

Si à l'issue des examens semestriels, vous ne parvenez pas à valider votre année, vous pouvez vous présenter au rattrapage. Vous avez le choix des disciplines à repasser parmi les ECUE ajournés et non compensés.

Voici quelques informations à connaître :

- Le principe du rattrapage est de vous présenter aux épreuves dans lesquelles vous êtes ajourné, c'est-à-dire lorsque la moyenne de votre ECUE (CC + CT) est inférieure à 10/20.
	- o Cependant, il est impossible de vous présenter à des épreuves du rattrapage au sein d'un semestre, d'une UE ou d'un ECUE validés. La compensation vous a permis de valider les enseignements ajournés.
		- Par exemple, si vous avez validé votre premier semestre, il est impossible de repasser la sociologie même si votre moyenne est inférieure à 10/20 dans cet enseignement. La mention « VAL » ou « COMP » sur votre relevé de notes l'atteste.
- Au rattrapage, une règle prévoit de prendre en compte la meilleure note entre la session 1 et la session 2.
	- o Si la note obtenue au rattrapage est inférieure à celle de la session 1, elle n'est pas conservée pour ne pas vous pénaliser.
		- Pour la session 1, la note prise en compte est la moyenne du contrôle continu (CC) et du contrôle terminal (CT) de l'ECUE.
		- Pour la session 2, il s'agit uniquement de la note de l'examen de rattrapage.
			- Par conséquent, pour les examens des pratiques sportives, la note obtenue aux rattrapages est prise en compte seule. Elle ne fait pas

l'objet d'un nouveau calcul de moyenne avec la pratique sportive obtenue en session 1.

o Attention, la règle de conserver la meilleure des deux notes ne concerne que le rattrapage d'une même année universitaire. En cas de redoublement, seules les notes égales ou supérieures à 10 sont conservées. Les autres disparaissent et les compteurs sont remis à zéro.

# <span id="page-28-0"></span>9 – Redoubler ou bénéficier du statut d'AJAP

Si vous ne parvenez pas à valider votre année à la suite du rattrapage, deux cas de figure se présentent :

## Vous êtes ajourné (AJ) au premier et au deuxième semestre.

- o Sur le plan administratif, vous avez le droit de redoubler votre L1 STAPS et faire votre réinscription sur le site eCampus de l'UPEC à partir du mois de juillet.
- o L'année de votre redoublement, vous conservez uniquement les moyennes des UE, des ECUES si elles sont égales ou supérieures à 10/20. Les compteurs sont remis à zéro pour toutes les notes inférieures à 10/20.
	- Lorsqu'il est indiqué qu'un ECUE doit être validé à 10/20, il s'agit de la moyenne du contrôle continu (CC) et du partiel de fin de semestre (CT).
		- Si vous avez obtenu 7/20 à un CC et 10/20 à un CT, la note de 10/20 n'est pas conservée puisque la moyenne de l'ECUE est de 8.5/20.

# - Vous êtes AJAP (ajourné mais autorisé à poursuivre) :

Le passage à l'année immédiatement supérieure avec au plus un semestre non validé est autorisé à condition que le semestre non validé soit l'un des deux semestres de l'année en cours (impossible de passer en 3ème année si semestre 1 ou 2 non validé) et que la note du semestre non validée soit comprise entre 8 et 10

- o Vous pouvez vous inscrire en Licence 2 STAPS sur eCampus.
- $\circ$  L'année suivante, vous conservez les moyennes des UE, des ECUES et les notes des pratiques sportives si elles sont égales ou supérieures à 10/20.
	- Les compteurs sont remis à zéro pour toutes les notes inférieures à 10/20.
	- Lorsqu'il est indiqué qu'un ECUE doit être validé à 10/20, il s'agit de la moyenne du contrôle continu (CC) et du partiel de fin de semestre (CT).
		- Si vous avez obtenu 7/20 à un CC et 10/20 à un CT, la note de 10/20 n'est pas conservée puisque la moyenne de l'ECUE est de 8.5/20.
- o L'année suivante, vous bénéficiez automatiquement du régime dérogatoire pour la Licence 1 :
	- Vous ne devrez pas vous présenter aux épreuves de contrôle continu.
	- Vous devrez uniquement repasser les examens terminaux en session 1 ou en session 2 selon votre convenance.
	- Pour les pratiques sportives, deux cas de figure se présentent :
		- Si vous faites le choix de vous présenter en session 1, n'oubliez pas de repasser les pratiques sportives dont les notes sont inférieures à 10/20 en plus du contrôle continu écrit.
		- Si vous optez pour la session 2, vous êtes évalué(e) en 100 % écrit et aucune pratique sportive n'est à repasser.
- o Avec le statut d'AJAP, il est possible de passer en Licence 2 même si la Licence 1 n'est pas validée.
- o En revanche, même si vous obtenez votre Licence 2, il est impossible de passer en Licence 3 si la Licence 1 n'est toujours pas validée.